## WERSITY OF EXCHANGE

Updating Notification Preferences *Revised 6/4/2023*

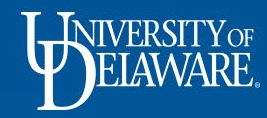

## Notification Preferences

- You may receive more email notifications from UD Exchange than you prefer
- This Guide will illustrate how to turn off the default email notifications that you receive when you shop or process carts for others.
- You may use the basic steps in this guide to customize other types of notifications you receive.

1

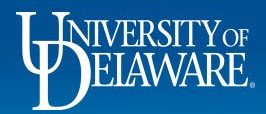

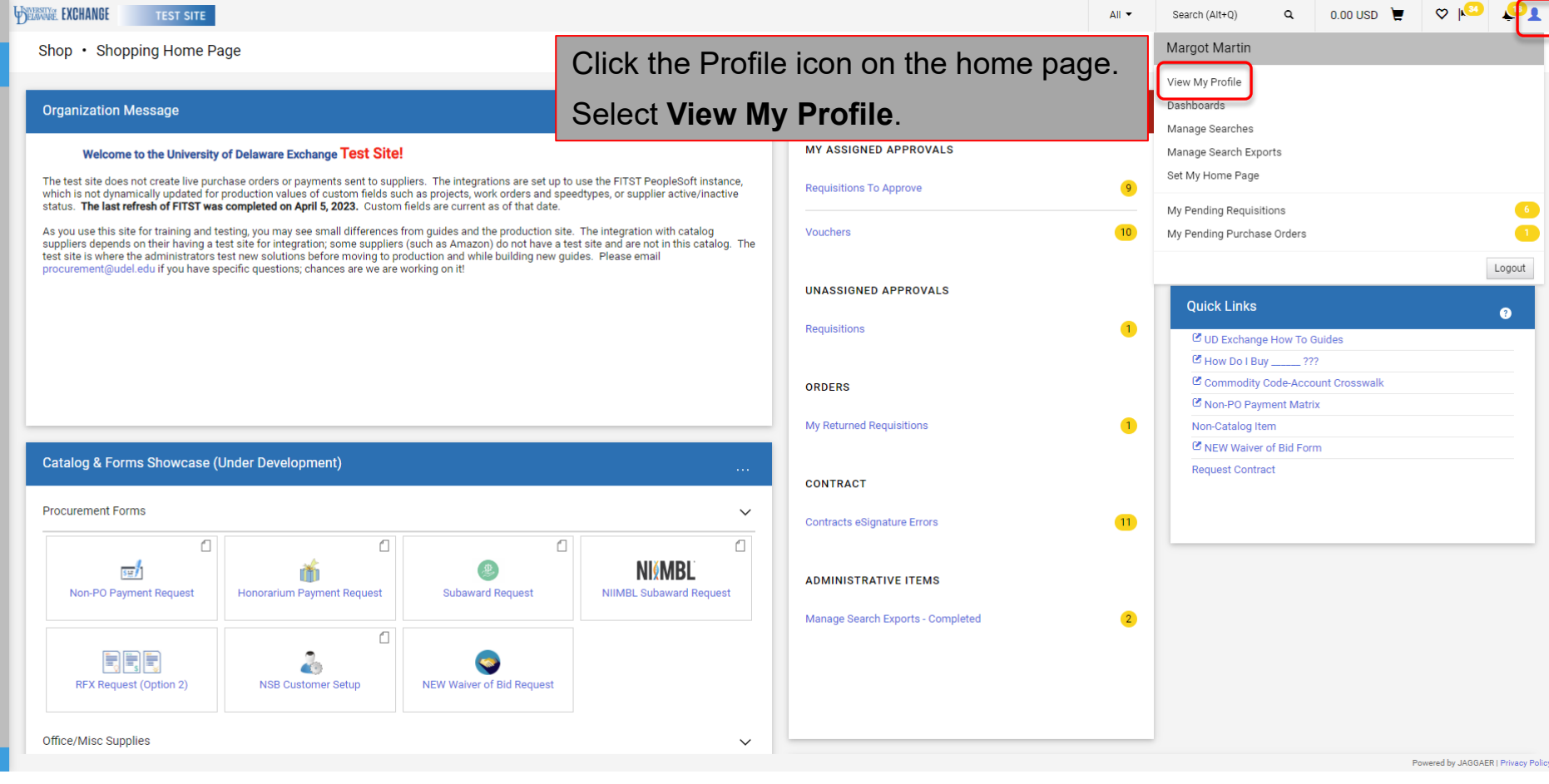

2

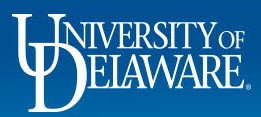

谷

fo

្ល

血 舉

 $\mathbf{F}$ 

 $\mathbf Q$ 

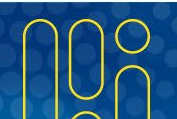

olicy

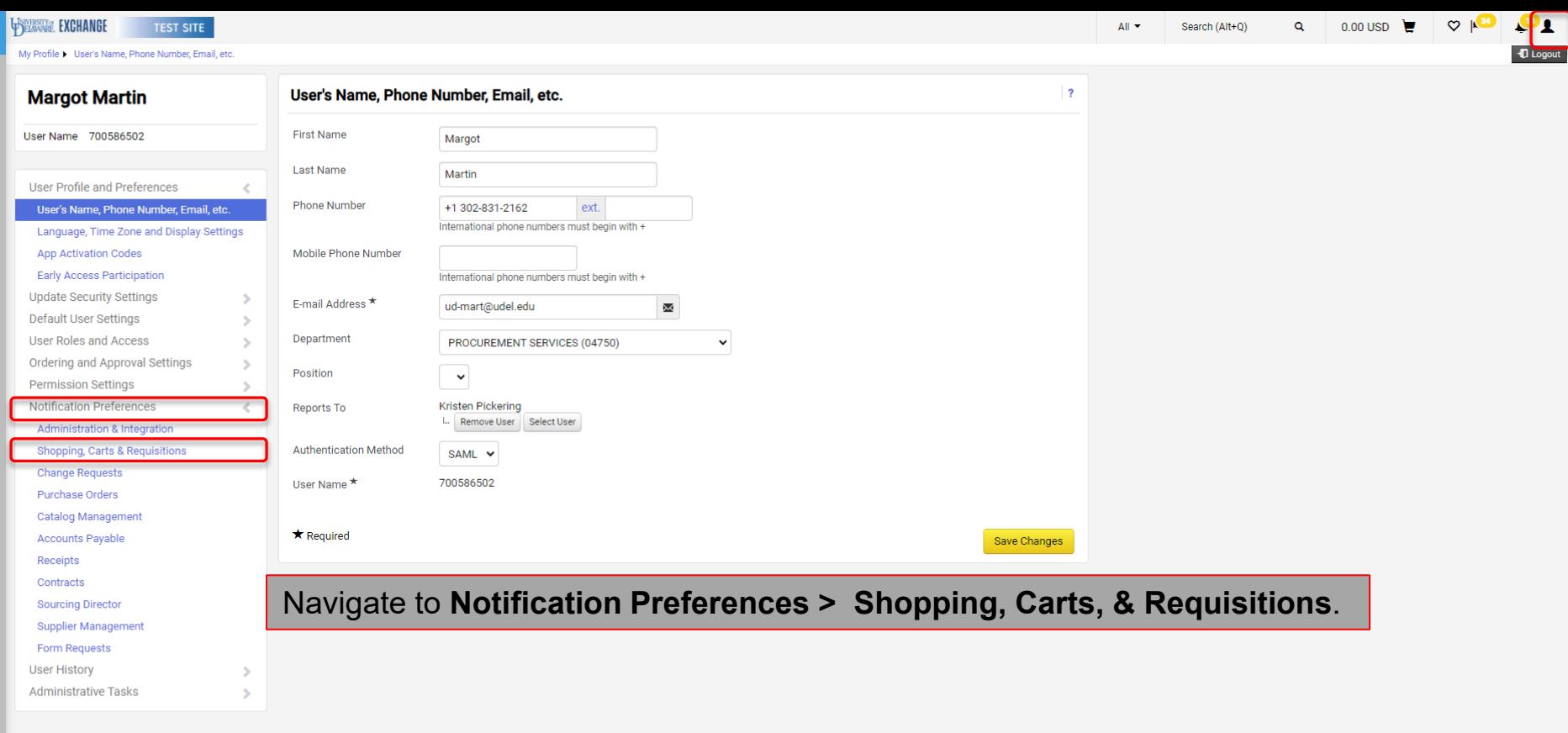

3

 $\mathbf{Q}$ javascript:void(0);

 $\blacktriangleright$ Í. ្ល

 $\pmb{\hat{\textbf{m}}}$ 卷  $\mathfrak{F}$ 

Powered by JAGGAER | Privacy Policy

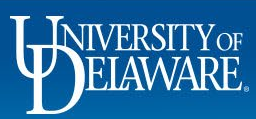

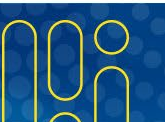

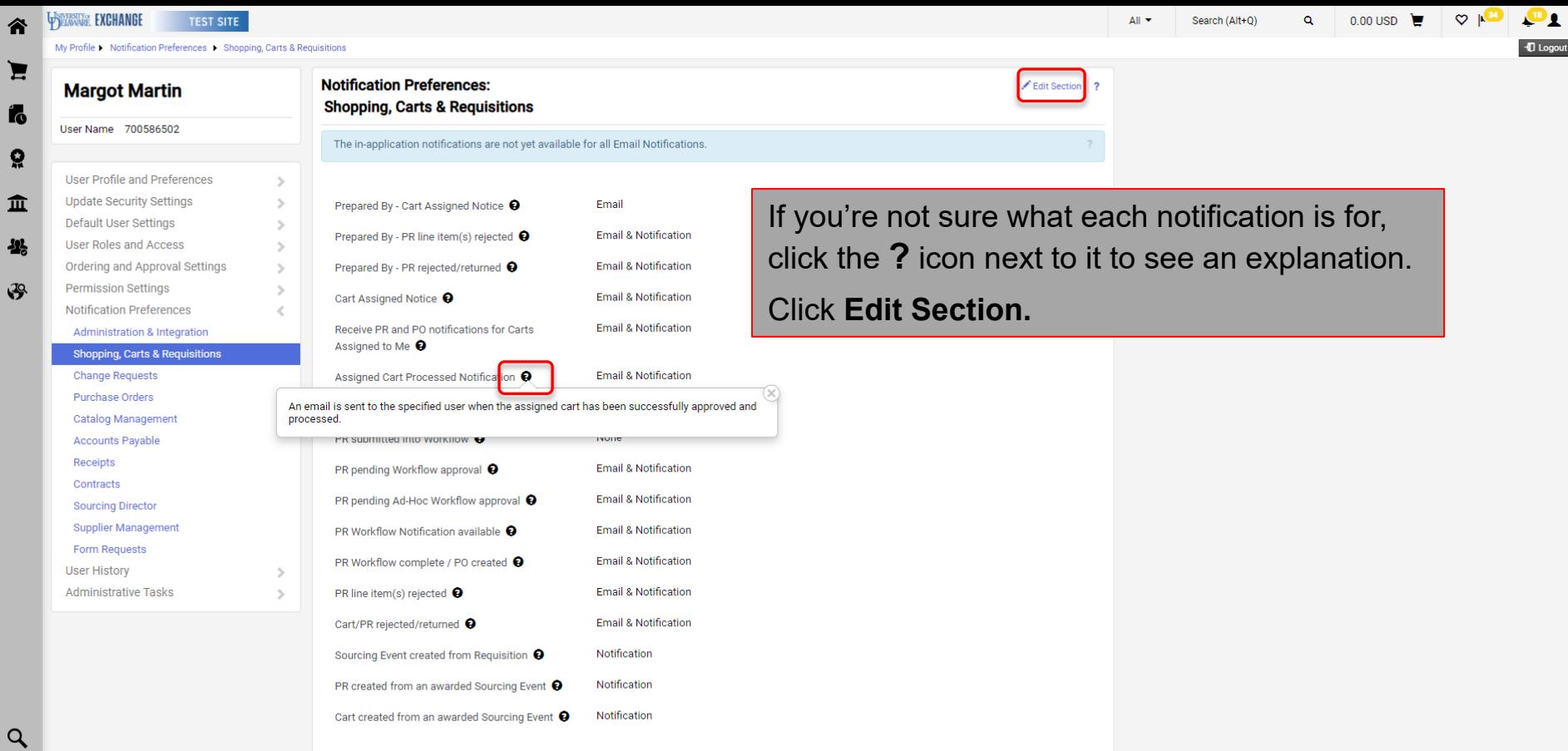

4

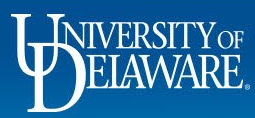

k,

 $\mathbf{f}$ 

 $\mathcal{C}$ 

 $\overline{\mathbf{r}}$ 

 $\infty$  $\circ$  $0.00 \text{ USD}$ 

 $\mathbf{u}$ 

**D** Logout

**User History** Administrative

 $\alpha$ 

**WELLWARE EXCHANGE** 

谷

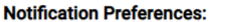

In this example, if you are a Shopper that no longer wants to receive notifications when your Requester has submitted your orders for approval, select the

**Override** button on the **Assigned Cart Processed Notification** line.

| <b>Jser Roles and Access</b>              | S | Prepared By - PR line item(s) rejected $\bullet$                         | Default              | $\bigcirc$ Override | <b>Email &amp; Notification</b> |
|-------------------------------------------|---|--------------------------------------------------------------------------|----------------------|---------------------|---------------------------------|
| <b>Ordering and Approval Settings</b>     | × | Prepared By - PR rejected/returned @                                     | <b>●</b> Default     | $\bigcirc$ Override | <b>Email &amp; Notification</b> |
| Permission Settings                       | S |                                                                          |                      |                     |                                 |
| <b>Notification Preferences</b>           | ∢ | Cart Assigned Notice <sup>O</sup>                                        | <b>◎</b> Default     | $\bigcirc$ Override | <b>Email &amp; Notification</b> |
| <b>Administration &amp; Integration</b>   |   |                                                                          |                      |                     |                                 |
| <b>Shopping, Carts &amp; Requisitions</b> |   | Receive PR and PO notifications for Carts<br>Assigned to Me <sup>O</sup> | <b>●</b> Default     | $\bigcirc$ Override | <b>Email &amp; Notification</b> |
| <b>Change Requests</b>                    |   |                                                                          |                      |                     |                                 |
| <b>Purchase Orders</b>                    |   | Assigned Cart Processed Notification <sup>O</sup>                        | $\bigcirc$ Default   | <b>O</b> Override   | Email & Notification v          |
| <b>Catalog Management</b>                 |   | Assigned Cart Deleted Notification <sup>O</sup>                          | Default<br>$\bullet$ | $\bigcirc$ Override | None                            |
| <b>Accounts Payable</b>                   |   |                                                                          |                      |                     |                                 |
| <b>Receipts</b>                           |   | PR submitted into Workflow $\bullet$                                     | <b>O</b> Default     | $\bigcirc$ Override | None                            |
| Contracts                                 |   |                                                                          |                      |                     |                                 |
| <b>Sourcing Director</b>                  |   | PR pending Workflow approval <sup>O</sup>                                | <b>●</b> Default     | $\bigcirc$ Override | <b>Email &amp; Notification</b> |
| <b>Supplier Management</b>                |   | PR pending Ad-Hoc Workflow approval @                                    | <b>●</b> Default     | $\bigcirc$ Override | <b>Email &amp; Notification</b> |
| <b>Form Requests</b>                      |   |                                                                          |                      |                     |                                 |
| <b>Jser History</b>                       | s | PR Workflow Notification available <sup>0</sup>                          | <b>◎</b> Default     | $\bigcirc$ Override | <b>Email &amp; Notification</b> |
| <b>Administrative Tasks</b>               | s | PR Workflow complete / PO created <sup>O</sup>                           | <b>◎</b> Default     | $\bigcirc$ Override | <b>Email &amp; Notification</b> |
|                                           |   | PR line item(s) rejected $\bullet$                                       | <b>O</b> Default     | $\bigcirc$ Override | <b>Email &amp; Notification</b> |
|                                           |   | Cart/PR rejected/returned <sup>O</sup>                                   | <b>O</b> Default     | $\bigcirc$ Override | <b>Email &amp; Notification</b> |
|                                           |   | Sourcing Event created from Requisition <sup>O</sup>                     | <b>O</b> Default     | $\bigcirc$ Override | Notification                    |
|                                           |   | PR created from an awarded Sourcing Event <sup>O</sup>                   | <b>◎</b> Default     | $\bigcirc$ Override | Notification                    |

Powered by JAGGAER I Privacy Policy

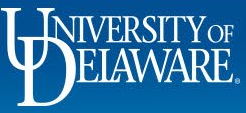

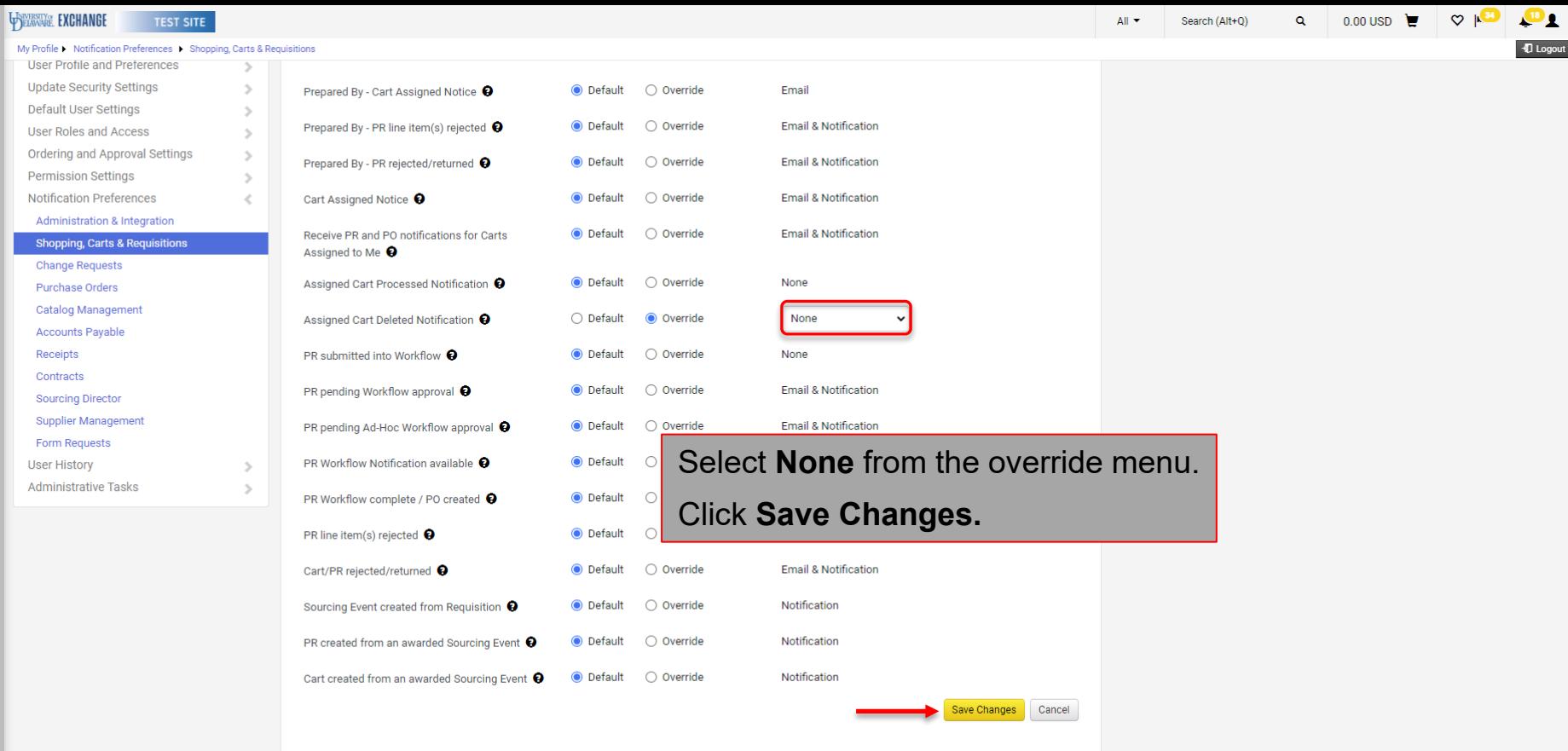

Powered by JAGGAER | Privacy Policy

 $\Delta$ 

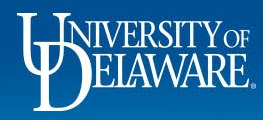

谷

 $\blacktriangleright$ Ío ្ល

 $\pmb{\hat{\textbf{m}}}$ 뿈  $\mathfrak{F}$ 

 $\alpha$ 

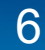

## **Questions:**

• [procurement@udel.edu](mailto:procurement@udel.edu)

## **Resources:**

• [Procurement Services Website](https://www1.udel.edu/procurement/)

7

• UDX Profile [Settings](http://www1.udel.edu/procurement/UDX/NewUX/General/UDX%20Profile%20Settings%20and%20Options.pdf)

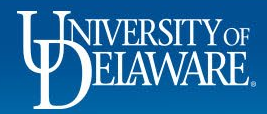